# **Practical Law Canada**

# **Getting Started**

# **Browsing Content**

On the Practical Law Canada Home page you can browse for content relevant to a specific Practice Area or Resource.

You can save any Practice Area or Topic page as a "Favourite" simply by selecting the star icon  $(\mathbf{x})$ .

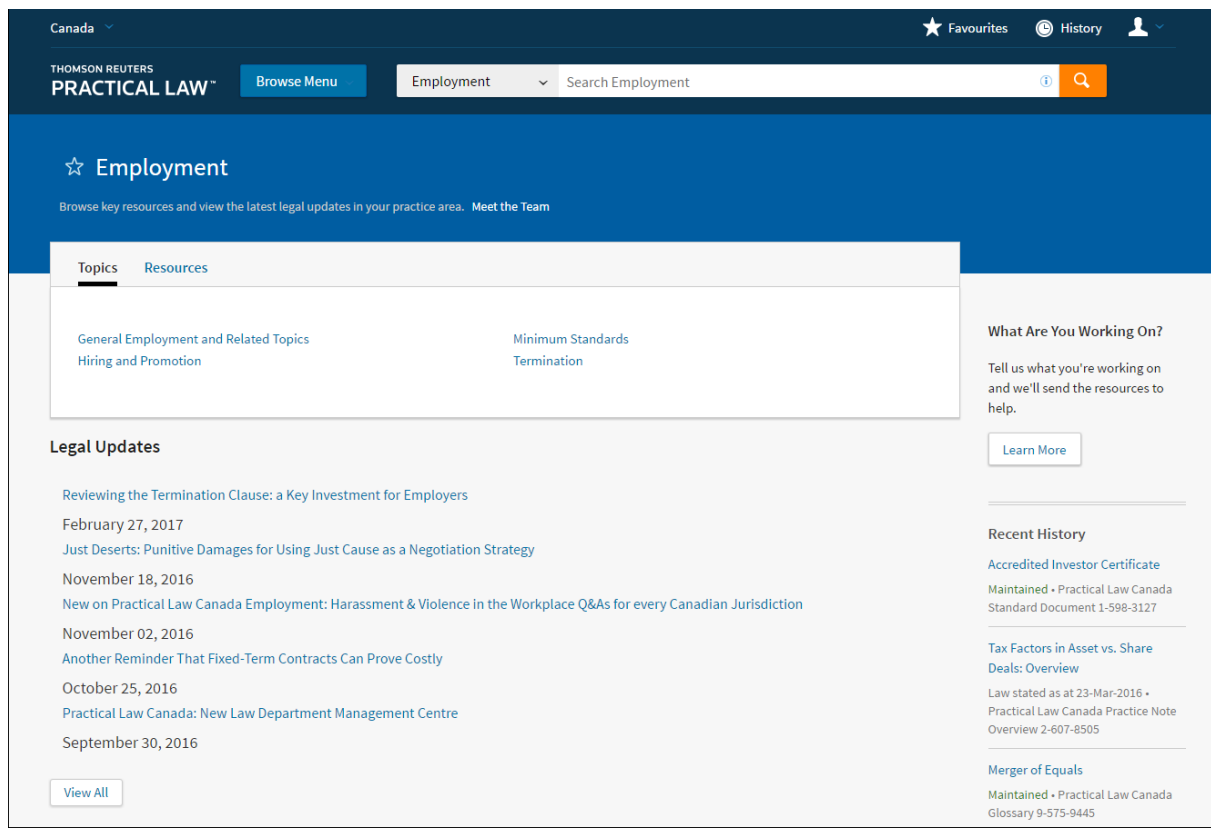

**Figure 1:** Sample topic page

# **Searching for Content**

1. **Search**

You can limit your search to a specific Practice Area by using the drop-down list before submitting your search. Alternatively, you can search All Content.

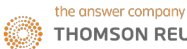

#### 2. **Connectors**

Use the following connectors to run more powerful searches:

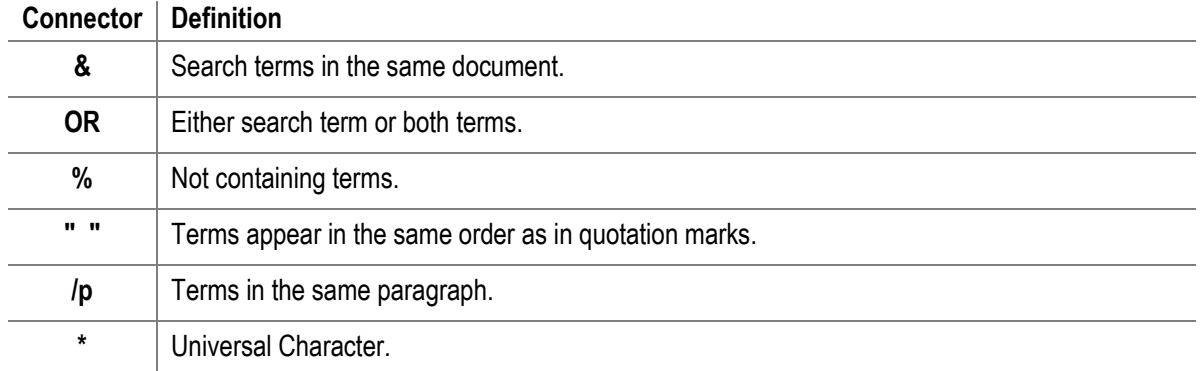

You can find this full list of connectors by selecting the **i** icon (  $\bullet$  ) next to the search button.

### 3. **Field Searching**

Limit your search to particular parts of the document or apply rules to your search terms.

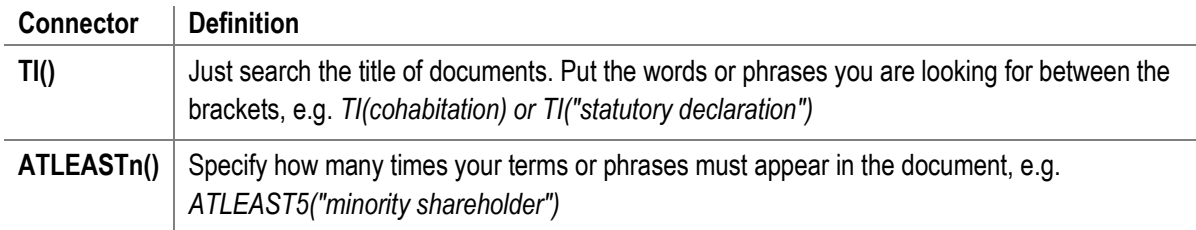

# **Refine your results list**

If you select to view a document from your search results list, you can now easily go back to your list of documents/search results; you can quickly jump to the previous or next document/result in a list by using the arrows to the sides of the document.

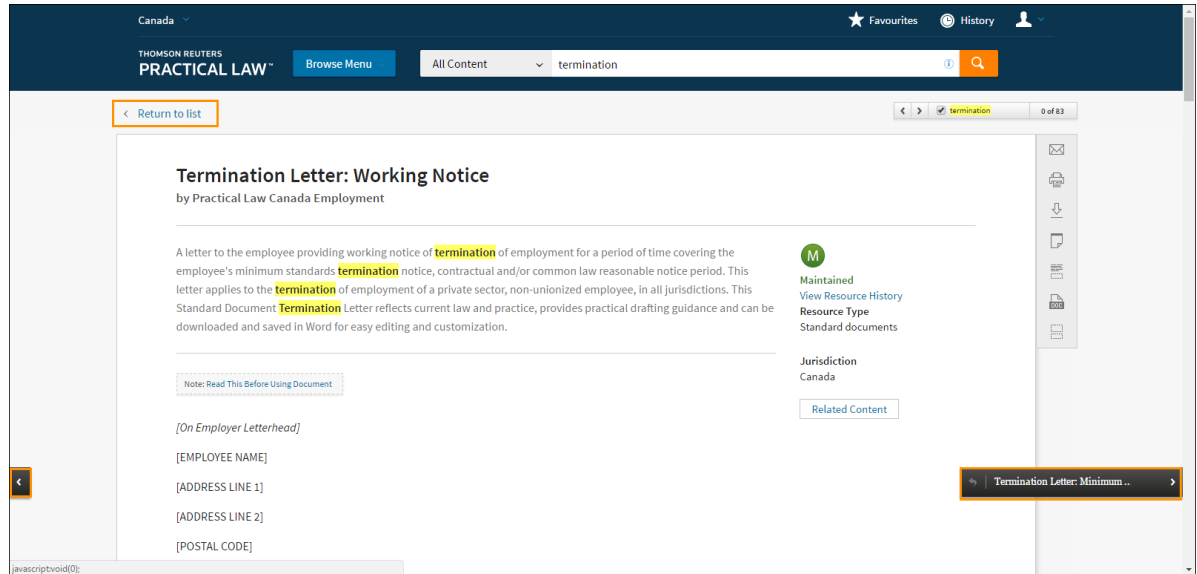

**Figure 2:** Sample document with navigation arrows

When running a search, you can apply more detailed filters (simply select the + to see sub-types or topics.) You can apply more than one filter under each heading.

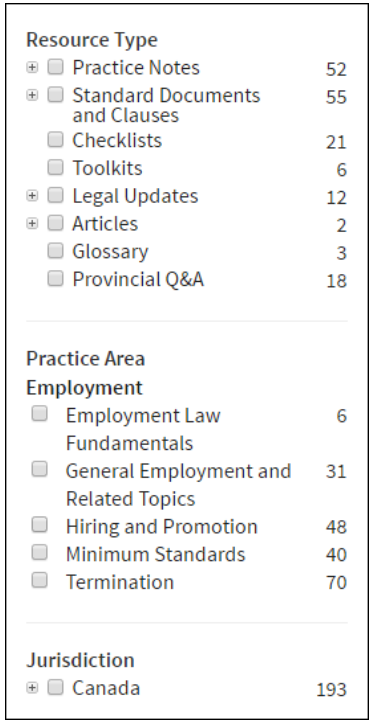

**Figure 3:** Filters

You can also use the link at the top to select multiple filters for each result. The link at the top right will provide more or less detail for your search results.

| <b>Select Multiple Filters</b><br><b>Less Detail</b> |
|------------------------------------------------------|
|------------------------------------------------------|

**Figure 4:** Select Multiple Filters / Less Detail

**Viewing and Using Document**

The **Table of Contents** for documents displays on the left and remains static as you scroll/jump through the document. You can close it by selecting the **x**.

**Resource History** and **Related Content** are located at the bottom of the document and you can use the links on the right to quickly access these.

| < Return to list                                                    |                                                                                                    |                                                         |                |
|---------------------------------------------------------------------|----------------------------------------------------------------------------------------------------|---------------------------------------------------------|----------------|
| <b>Table of Contents</b><br>$\equiv$<br>$\boldsymbol{\mathsf{x}}$   |                                                                                                    |                                                         | $\bowtie$      |
| <b>Background Checks</b>                                            |                                                                                                    |                                                         | 倧              |
| The Potential for Human<br><b>Rights Violations</b>                 | by Practical Law Canada Employment                                                                                                    |                                                         | ⇩              |
| <b>Bona Fide Occupational</b>                                       | This Practice Note outlines the legal risks and practical considerations associated with<br>M<br>conducting background checks. The background checks covered in this Practice Note<br><b>Maintained</b><br>include credit checks, employment references, education and professional credential<br><b>View Resource History</b><br>verification, criminal record checks, and social media or internet searches. This Practice<br><b>Resource Type</b> |                                                         | $\overline{a}$ |
| Requirements<br>Conditional Offers of<br><b>Employment</b>          |                                                                                                    |                                                         | 言              |
| <b>The Potential for Privacy</b><br><b>Violations</b>               | Note applies to all jurisdictions.                                                                                                    | Practice notes                                          |                |
| Collection, Use and<br><b>Disclosure of Personal</b><br>Information | This Practice Note outlines the legal risks and practical considerations associated with<br>conducting background checks. This Practice Note is primarily focused on the non-                                                                                                    | <b>Jurisdiction</b><br>Canada<br><b>Related Content</b> |                |
| <b>Invasion of Privacy Torts</b>                                    | unionized workplace. Additional factors may apply to workplaces where a collective                                                                                                    |                                                         |                |
| <b>Strategies for Minimizing</b>                                    | agreement governs the employment relationship.                                                                                                    |                                                         |                |

**Figure 5:** Document showing Table of Contents, Resource History and Related Content links

Your document delivery/personal options are in icon format along the right-hand side.

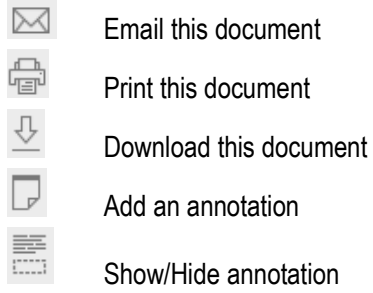

You have a number of delivery options available (print, download or email) and can also choose from a range of formatting options.

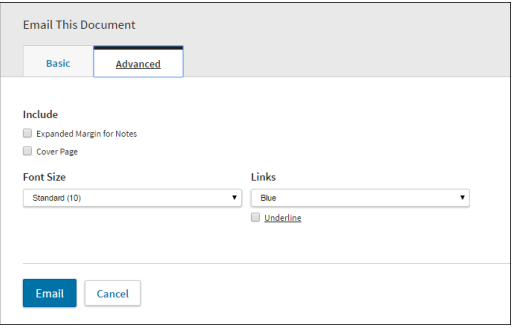

**Figure 6:** Email This Document options

# **Annotations**

You can add annotations and highlights to any document. Simply select the annotation icon on the right when viewing a document to add an annotation at the top of the document, or at a particular pin point within a document, or highlight text by selecting and dragging to get a pop-up box enabling you to:

- Add an Annotation
- Highlight this extract
- Copy with/without reference (to your clipboard)

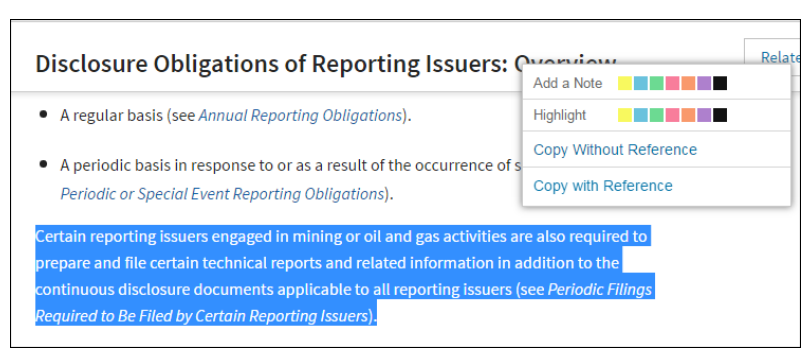

**Figure 7:** Add an Annotation (Note) option

#### **Where can I find help?**

Our dedicated editorial, subscriber services and training teams are here to make sure you get the most from your Practical Law Canada subscription. Contact Subscriber Services at 1-800-387-5164 (in Toronto 416-609-3800) or email: [PLorders.LegalTaxCanada@tr.com](mailto:PLorders.LegalTaxCanada@tr.com)